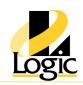

# Historian Client 2017 Update 2

## Course Description

The Historian Client 2017 Update 2 course is a 2-day, instructor-led class designed to provide a fundamental understanding of the features and functionality of the Wonderware Historian Client software. The course provides lectures and hands-on labs to supply and reinforce the knowledge necessary to use Wonderware Historian Client.

The Wonderware Historian Client trending, analysis, and reporting software offers a suite of data analysis and reporting clients that maximize the value of data stored in Historian. Wonderware Historian Client enables individuals at all levels of an organization to easily access plant- and process-related data through simple point-and-click dialog boxes.

### Objectives

Upon completion of this course, you will be able to:

- Use Wonderware Historian Client Trend to retrieve and represent Historian Server data in graphical and tabular formats
- · Use Wonderware Historian Client Workbook to retrieve historical data in Microsoft Excel
- Use Wonderware Historian Client Query to build and execute queries against Wonderware Historian Server data and represent them in the desktop utility and in Microsoft Excel
- Use Wonderware Historian Client Workbook to execute queries from Wonderware Historian Client Query represent them in Microsoft Word

#### **Audience**

Audience for this course includes plant floor operators, managers, and other individuals whose jobs include using Historian Server data for assessment and reporting within production or administrative environments.

# Prerequisites

• Knowledge of Microsoft Office Excel and Microsoft Word

#### Course Outline

### Module 1 – Introduction

#### Section 1 - Course Introduction

This section describes the fundamentals of the Wonderware Historian Client 2017 Update 2 software course, the objectives of the course, intended audience, prerequisites, and course agenda.

Section 2 – Introduction to Wonderware Historian Client

This section introduces the Wonderware Historian Client applications, and the main features.

Section 3 – Introduction to Wonderware Historian Server

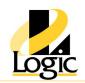

This section introduces the main features of Wonderware Historian Server.

#### Section 4 – System Requirements and Licensing

This section explains the recommended system requirements and licensing information.

#### Module 2 – Wonderware Historian Client Trend

#### Section 1 – Introduction to Wonderware Historian Client Trend

This section describes the features of Wonderware Historian Client Trend and explains how to create and configure trends using Wonderware Historian Client Trend.

#### Section 2 – Trend Annotations and Data Logs

This section describes how to add annotations to a Wonderware Historian Client Trend and explains how to access data logs and trend statistics.

#### Section 3 – Public and Private Groups

This section describes the function of the Public and Private Groups folders that are used in Wonderware Historian Client Trend to store and share tags.

#### Section 4 – Time Offset and Target Regions

This section describes how to configure Time Offset and Target Region in a trend for tag configuration.

#### Section 5 – Retrieval Styles and Data Transformations in Trend

This section takes you through the steps necessary to configure Retrieval styles.

#### Module 3 – Wonderware Historian Client Workbook

#### Section 1 – Introduction to Wonderware Historian Client Workbook

This section explains the basic functionality of Wonderware Historian Client Workbook.

#### Section 2 – Wonderware Historian Client Event Retrieval

This section explains the various event tag selection methods and the event retrieval functionality.

#### Section 3 – Enhanced Workbook with Excel Functionality

This section explains how to use the features of the Wonderware Historian Client Workbook with Excel functionality to create reports to get data for a specified shift.

# Module 4 – Wonderware Historian Client Query

#### Section 1 – Introduction to Wonderware Historian Client Query

This section introduces Wonderware Historian Client Query uses and operation.

#### Section 2 – Direct Query in Wonderware Historian Client Workbook

This section describes how to use the Direct Query function use queried data in the Wonderware Historian Client Workbook.

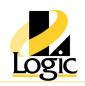

# Module 5 – Wonderware Historian Client Report

Section 1 – Introduction to Wonderware Historian Client Report

This section introduces the uses and operation of Wonderware Historian Client Report.

Section 2 – Report Editing and the Use of Wildcards in Reports

This section describes how to edit reports and explains how to use wildcards for time options and report editing.